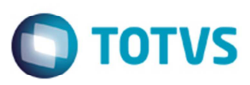

# **Transferência Crédito ICMS na NF-e**

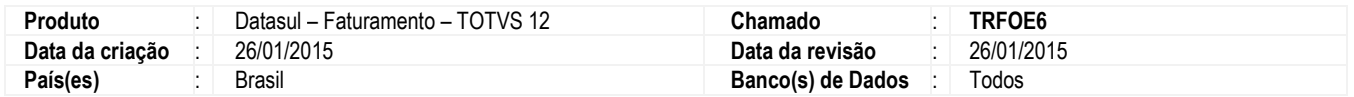

Efetuada a alteração para tratar a forma como o sistema Datasul gera o XML da NF-e referente a uma nota fiscal de transferência do crédito de ICMS. As operações mercantis sujeitas à incidência do ICMS, normalmente geram o acúmulo de crédito nos registros fiscais, valores acumulados que podem ser transferidos entre estabelecimentos de uma mesma empresa ou empresa interdependente, em função disso a necessidade da correta geração do XML da NF-e na transferência desse crédito acumulado seguindo as orientações do manual "Orientação de Preenchimento da NF-e" disponibilizado pela Sefaz.

### **Regra de Negócio**

O Imposto sobre Operações relativas à Circulação de Mercadorias e Prestação de Serviços de Transporte Interestadual e Intermunicipal e de Comunicação (ICMS) é um imposto estadual brasileiro, ou seja, somente os governos dos Estados e do Distrito Federal têm competência para instituí-lo (conforme o art. 155, II, da Constituição de 1988), atualmente é considerado o imposto de maior arrecadação do País. No Brasil temos mais de 170 obrigações acessórias que variam conforme o ramo de atividade da empresa.

As operações mercantis sujeitas à incidência do ICMS, muitas vezes, ocasionam o acúmulo de crédito nos registros fiscais, valores acumulados que devem ser abatidos, buscando-se para isso todos os mecanismos jurídicos legítimos disponibilizados pelo Fisco.

Nos termos do regulamento do ICMS, constitui-se crédito acumulado do imposto decorrente de:

- Aplicação de alíquotas diversificadas em operações de entrada e de saída de mercadorias ou em serviço tomado ou prestado;
- Operação ou prestação efetuada com redução de base de cálculo;
- Operação ou prestação realizada sem o pagamento do imposto, tais como isenção ou não-incidência com manutenção de crédito, ou ainda, abrangida pelo regime jurídico da substituição tributária com retenção antecipada do imposto ou do diferimento.

Dentro das hipóteses levantadas, deve ser verificado junto aos controles fiscais se houve a geração de crédito acumulado do imposto. A partir daí, em caso positivo, passa-se ao estudo da apropriação do crédito, tomando-se por base, sempre, as normas legais que disciplinam a matéria.

Entretanto, deve-se frisar que o crédito acumulado somente será apropriado mediante o cumprimento de alguns requisitos, dentre os quais, a demonstração, perante a autoridade competente, da obtenção do Índice de Valor Acrescido Mediana (IVA) do estabelecimento do período tratado. Não feita tal comprovação, caberá à autoridade valer-se do índice oficial da Fazenda para o segmento de atividade econômica a que pertença o estabelecimento.

O mais importante em todo procedimento examinado consiste na entrega e deferimento do Demonstrativo de Crédito Acumulado (DCA) pela autoridade competente, cujos critérios de analise são, no mais das vezes, rigorosos. O DCA refere aos fatos jurídico/tributários ocorridos no mês anterior à data de sua entrega, sendo a "movimentação do crédito" do mês anterior. Homologado o crédito em processo administrativo, ou feita sua apropriação mês a mês via DCA passa-se a fase de utilização do crédito.

Crédito acumulado é o saldo credor do ICMS gerado a partir de situações específicas previstas em lei que, quando transferido do Livro Registro de Apuração ao Demonstrativo de Crédito Acumulado – DCA (ou DGCA, quando aplicável), poderá ser utilizado não somente para abater os débitos próprios da Empresa, mas também para pagar fornecedores e quitar dívidas tributárias com o Estado.

 $\overline{\circ}$ 

 $\odot$ 

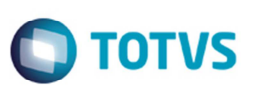

O crédito acumulado poderá ser transferido para:

- $\checkmark$  Outro estabelecimento da mesma empresa;
- $\checkmark$  Para estabelecimento de empresa interdependente;
- Para estabelecimento fornecedor, nas operações de compras de matéria-prima, material secundário ou de embalagem máquinas, aparelhos e equipamentos indústrias;
- $\checkmark$  Para estabelecimento comercial, até o limite de 30% (trinta por cento) do valor de cada operação de compra de bem destinado ao ativo permanente;
- A título de pagamento de aquisições de caminhões de chassi com motor novo, ou de combustível, efetuadas pelo estabelecimento de transporte rodoviário;
- $\checkmark$  Do estabelecimento fabricante de álcool carburante para o estabelecimento de cooperativa centralizadora de vendas, até o limite de 30% (trinta por cento) do imposto incidente na remessa daquele produto;
- Para o estabelecimento industrializador do petróleo bruto, decorrente de operação com combustível líquido ou gasoso ou lubrificante, derivado de petróleo. O regulamento do ICMS dispõe sobre outras hipóteses de transferência do crédito.

Concedida autorização, o saldo credor passa a ser chamado de "crédito acumulado", sendo transferido por meio de uma nota fiscal específica para tal operação, que a partir de agora será eletrônica e deverá obedecer as regras previstas na Portaria CAT nº82/08(4). Orientações para o preenchimento dessa nota fiscal estão descritas no manual "Orientação de Preenchimento da NF-e - versão 1.05 – 22/11/2012".

#### **Transferência de Crédito**

A Nota Fiscal Eletrônica (NF-e) também será emitida nas hipóteses de transferências de crédito acumulado de ICMS em razão de exportação, diferimento ou redução da base de cálculo. De acordo com a legislação, há regras a serem observadas para a emissão da NF-e referente a essa transferência de crédito. Resumidamente, alguns procedimentos comuns que poderão ser seguidos.

Para emitir a NF-e, é necessário informar nos campos próprios:

- 1. Como destinatário, o nome, o endereço e os números de inscrição estadual e no Cadastro Nacional de Pessoa Jurídica (CNPJ) do contribuinte ao qual se está efetuando a transferência;
- 2. Nas Informações Complementares do quadro "Dados Adicionais", a expressão "Transferência de crédito acumulado de ICMS, nos termos (indicar a base legal da transferência)" e o valor, por extenso, do crédito transferido. No aplicativo gratuito emissor da NF-e, essa informação constará no campo "Informações Complementares de interesse do contribuinte" da aba "Informações Adicionais";
- 3. No local destinado ao valor da operação do quadro "Cálculo do Imposto", o valor do crédito acumulado transferido (no aplicativo gratuito de NF-e, esse valor será informado no Valor Total bruto). Nos demais campos, preencher com "0" (zero) para todos locais numéricos e obrigatórios nos quais não consta orientação específica - apenas um dígito "0" em cada, pois a NF-e trabalha com campo preenchido;
- 4. Como natureza da operação: "Transferência de Crédito Acumulado de ICMS";
- 5. No campo "Finalidade de emissão" informar "NF-e de Ajuste";
- 6. Os CFOP e CST serão os códigos 5.601/5.602 e 090, respectivamente;
- 7. A Nomenclatura Comum do MERCOSUL (NCM) será informada a expressão numérica "00";
- 8. A "Descrição do Produto" será informada a expressão "Transferência de Crédito Acumulado de ICMS";
- 9. A situação tributária do PIS e da COFINS será "Operação sem incidência da Contribuição;

Este

documento é de propriedade da TOTVS. Todos os direitos reservados

 $\overline{\bullet}$ 

# **Boletim Técnico**

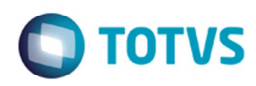

10. A "Modalidade do frete" indicar "Sem frete".

### **Código NCM**

O Ajuste SINIEF 22/13, publicado em 06/12/2013, estabeleceu que a partir de 01 de Julho de 2014, para o modelo 55, e a partir de 01 de janeiro de 2015, para o modelo 65, a identificação das mercadorias na NF-e deverá conter o seu correspondente código estabelecido na Nomenclatura Comum do Mercosul (NCM) completo, não sendo mais aceita a possibilidade de informar apenas o capítulo (dois dígitos).

Para isso foram implementadas regras de validação para exigir, em um primeiro momento, o preenchimento de oito dígitos no campo relativo ao código NCM (regra GI05), porém em algumas situações específicas descritas na nota técnica (NT 2014/004) ainda existe a necessidade em informar apenas dois zeros.

- Caso o item da nota se refira a um serviço tributado pelo ISS ou a nota seja de ajuste, neste campo deverá ser informado o código "00" (dois zeros).
- Em caso de nota complementar que se refira a um daqueles dois casos também poderá ser informado o código "00" neste campo.

Sendo assim foi necessário alterar o Sistema Datasul para atender a essa regra conforme instrução a ser detalhada abaixo.

### **Dados do Veículo e Reboque do Transportador**

Foi necessário alterar a forma como o sistema gera o XML da NF-e para acrescentar os campos referentes ao Veículo do Transportador e Reboque. Essas TAGs já existem no leiaute do XML da NF-e porém não eram alimentados pelo Produto Padrão, com essa implementação essas informações serão geradas através de cadastro.

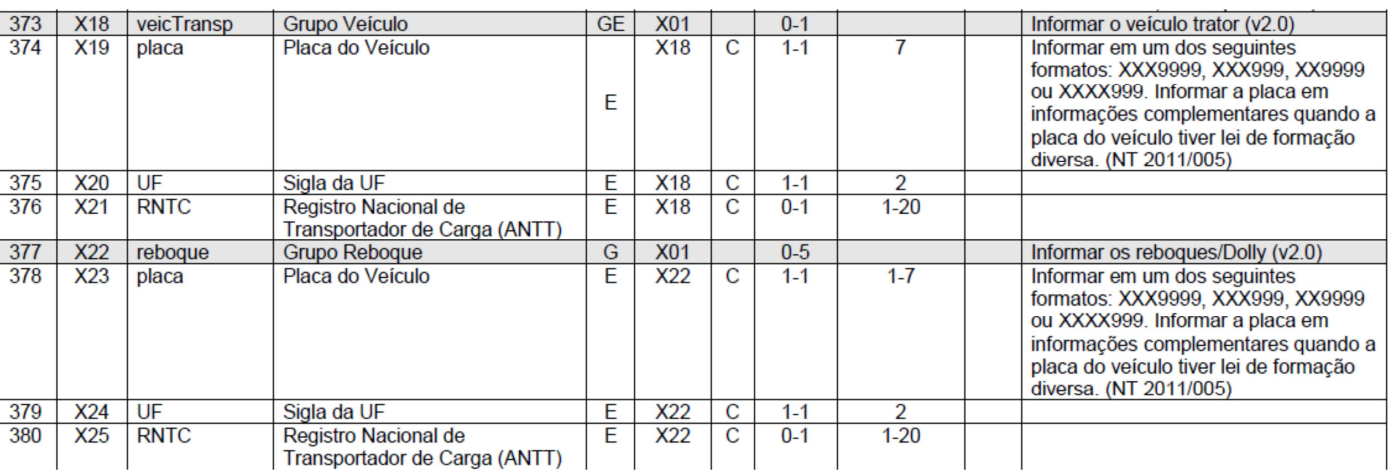

### **Programas alterados**

### **Cálculo de NF – Info Fiscais (FT4009)**

O programa FT4009 que possui por finalidade principal permitir a geração de notas fiscais especiais principalmente com relação a informações fiscais foi alterado na pasta **Valores NF** para incluir o campo **Valor Total do Item**.

 $\bullet$ 

 $\odot$ 

# **Boletim Técnico**

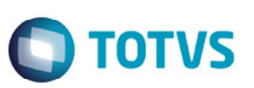

Ao informar qualquer valor diferente de zero no campo **Valor Total do Item** e clicar na tecla TAB, para navegação entre os demais campos ou clicar fora desse campo, o valor digitado será automaticamente informado no campo **Valor Total da Nota** nessa mesma tela.

Todas as demais validações realizadas pelo sistema na sequência desse registro ou o resultado final depois execução das BOs de cálculo não foram afetadas. Basicamente ao gravar o valor total do item nesse novo campo, essa informação será automaticamente levada para o XML da NF-e.

As funcionalidades já existentes nesse programa não foram afetadas, inclusive caso o usuário clicar no botão **Calcula Totais da Nota** o novo campo não será alimentado com qualquer valor.

### **Adapters Geradores da NF-e (AXSEP017 e AXSEP027)**

Os adapters **AXSEP017** e **AXSEP027** foram alterados para se adequarem à regra para a geração do XML da NF-e no campo NCM, que dita que deverá ser gerado com dois zeros quando o item da nota possuir código de serviço ou a classificação fiscal do item estiver parametrizada com oito zeros ("00000000") e a finalidade NF-e da nota for "3" (NF-e de Ajuste).

Outra alteração que foi realizada em ambos adapters é a busca dos dados do veículo e reboque do transportador. Esses campos já existem a algum tempo no leiaute do XML da NF-e, porém até então o produto padrão não as gerava por não serem obrigatórias e até então não existir um cadastro padrão referente a esses campos.

Ou seja, a pesquisa do veículo irá ocorrer por intermédio da placa do veículo informado no momento do cálculo da nota fiscal, sendo que caso seja informada a placa, o adapter irá realizar uma pesquisa para verificar se existe ou não um veículo e reboque cadastrado, caso não encontre, o campo no XML ficará em branco.

A primeira busca irá ocorrer no programa **Cadastro de Veículo** (**CD0402B**) buscando um registro pelo código do transportador e pelo número da placa. Essa informação será gerada no XML da NF-e no campo ttTransp.RNTC.

A segunda busca irá ocorrer no programa **Reboque** (**CD0402B1**) buscando um registro pelo código do transportador e pelo número da placa para verificar se existe um reboque cadastrado. Essa informação será gerada no XML da NF-e no campo ttReboque.RNTC.

#### **Observação:**

O adapter **AXSEP017** é responsável pela geração do XML da NF-e na versão 2.00 da NF-e, e o adapter **AXSEP027** também é responsável pela geração do XML da NF-e, porém para a versão 3.10 da NF-e, acrescentando a nova regra com relação à geração do campo NCM no XML da NF-e.

### **Procedimento para Implementação**

O sistema é atualizado logo após a aplicação do pacote de atualizações (Patch) deste chamado.

#### **Importante**

Antes de executar é imprescindível:

- a) Realizar o backup da base de dados do produto e dos dicionários específicos.
- b) Os diretórios dos programas correspondem à **instalação padrão** do Datasul, portanto, devem ser alterados conforme o produto instalado na empresa.
- c) A implantação do pacote deve ser executada em **modo exclusivo**, ou seja, nenhum usuário deve estar utilizando o sistema.
- d) Esta implementação tem como pré-requisito o produto estar atualizado na última versão expedida.

 $\overline{\bullet}$ 

## **Boletim Técnico**

e) Se os dicionários de dados possuírem índices personalizados (criados pelo usuário), antes de executar o compatibilizador, certifique-se de que estão identificados pelo *nickname*. Caso o compatibilizador necessite criar índices, irá adicioná-los a partir da ordem original instalada pelo Protheus, o que poderá sobrescrever índices personalizados, caso não estejam identificados pelo *nickname*. *(Exclusivo para Clientes Protheus)*

**TOTVS** 

f) O compatibilizador deve ser executado com a **Integridade Referencial desativada\***. *(Exclusivo para Clientes Protheus).*

## **Procedimento para Utilização**

- 1. Execute programa **FT4003**, o botão **Inf Fis** deverá estar habilitado somente quando selecionado **Tipo de Nota** com a opção "Complementar de Imposto" e **Finalidade da NF-e**" com "NF-e de Ajuste", deverá ser habilitado o botão **Inf Fis** para acessar o programa **FT4009**.
- 2. No **FT4009** na aba **Valores NF** deve constar o novo campo **Valor Total do Item**.
- 3. O campo deve estar habilitado somente com o CFOP utilizado for "5.601" ou "5.602".
- 4. Informado valor diferente de zero no campo **Valor Total do Item** e pressionando tab, o valor digitado deve automaticamente ser exibido no campo **Valor Total da Nota**.
- 5. No programa **FT0909** buscar o XML da nota para conferir as alterações no arquivo.
- 6. No programa **FT4003** ao emitir a nota fiscal informando transportador cadastrado em **CD0402B**, quando veículo do transportador estiver cadastrado, ao informar os dados do transportador este campo deve constar no arquivo XML.
- 7. No **FT4003** ao emitir a nota fiscal informando transportador não cadastrado em **CD0402B**, quando veículo do transportador não estiver cadastrado, este campo deve estar em branco no arquivo XML.

# **Informações Técnicas**

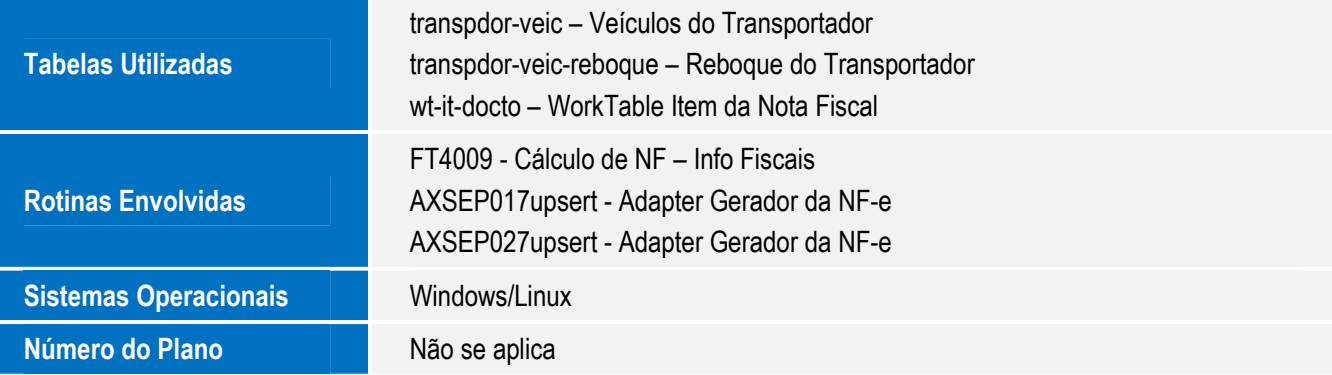